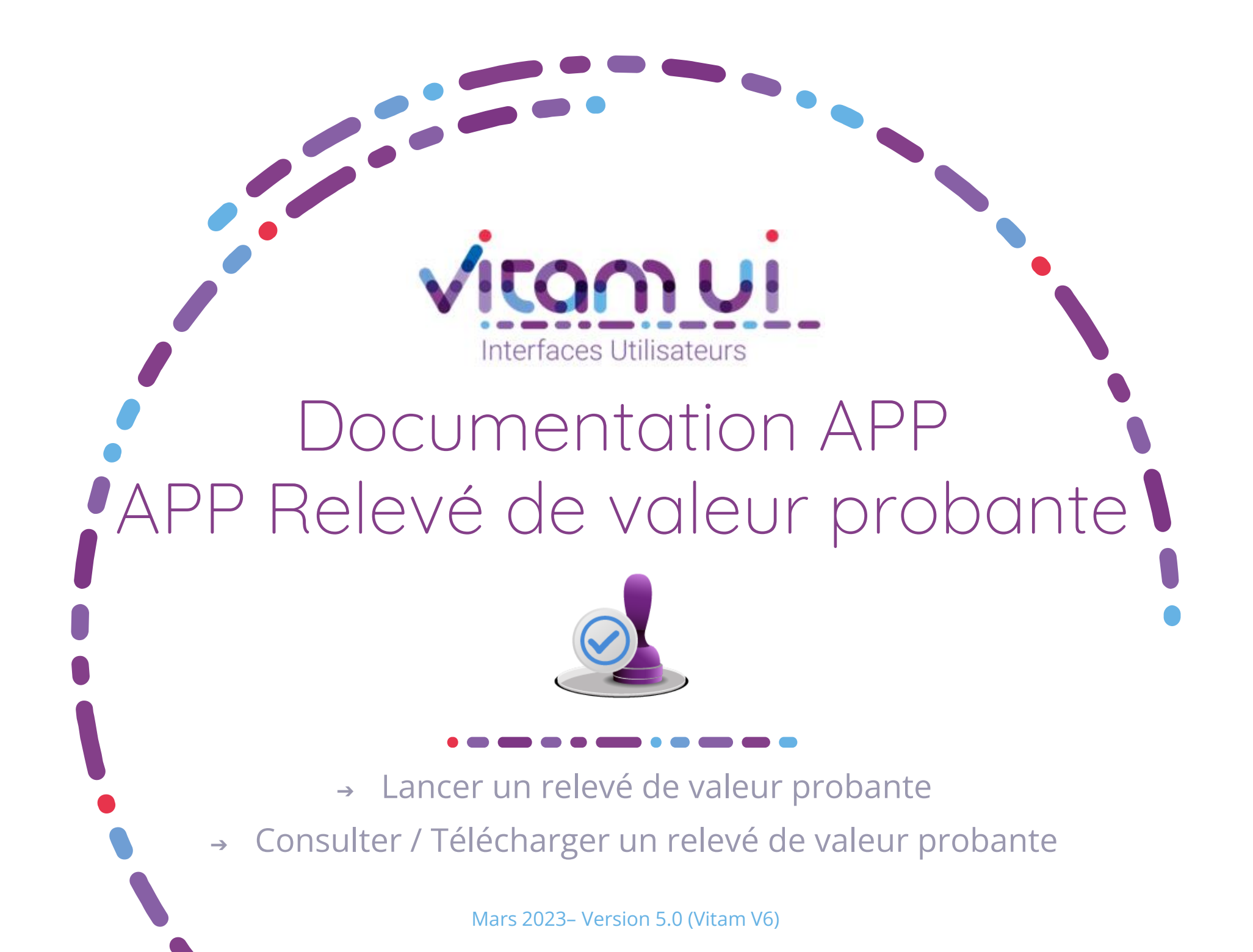

## Généralités

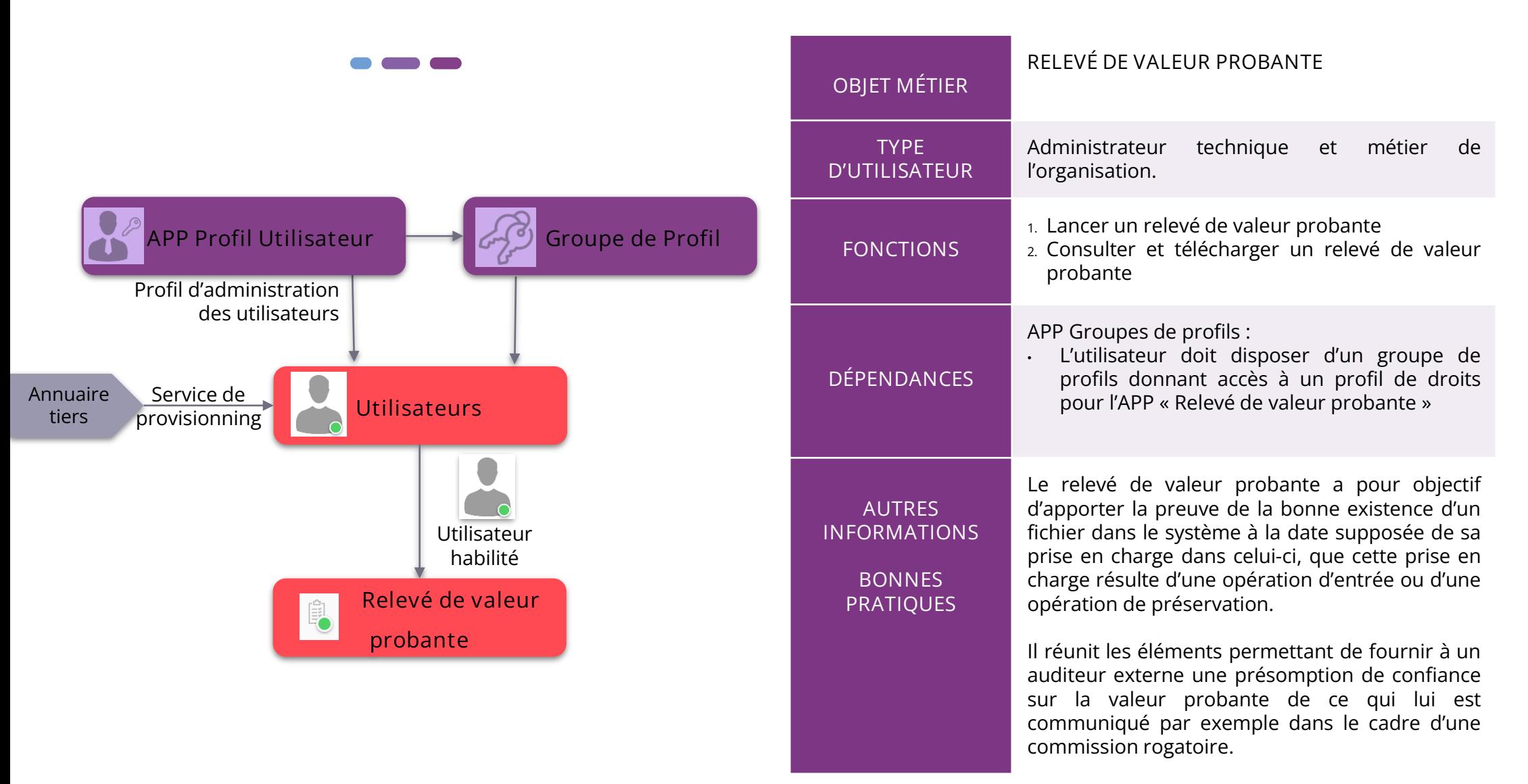

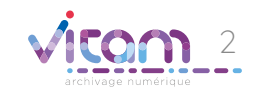

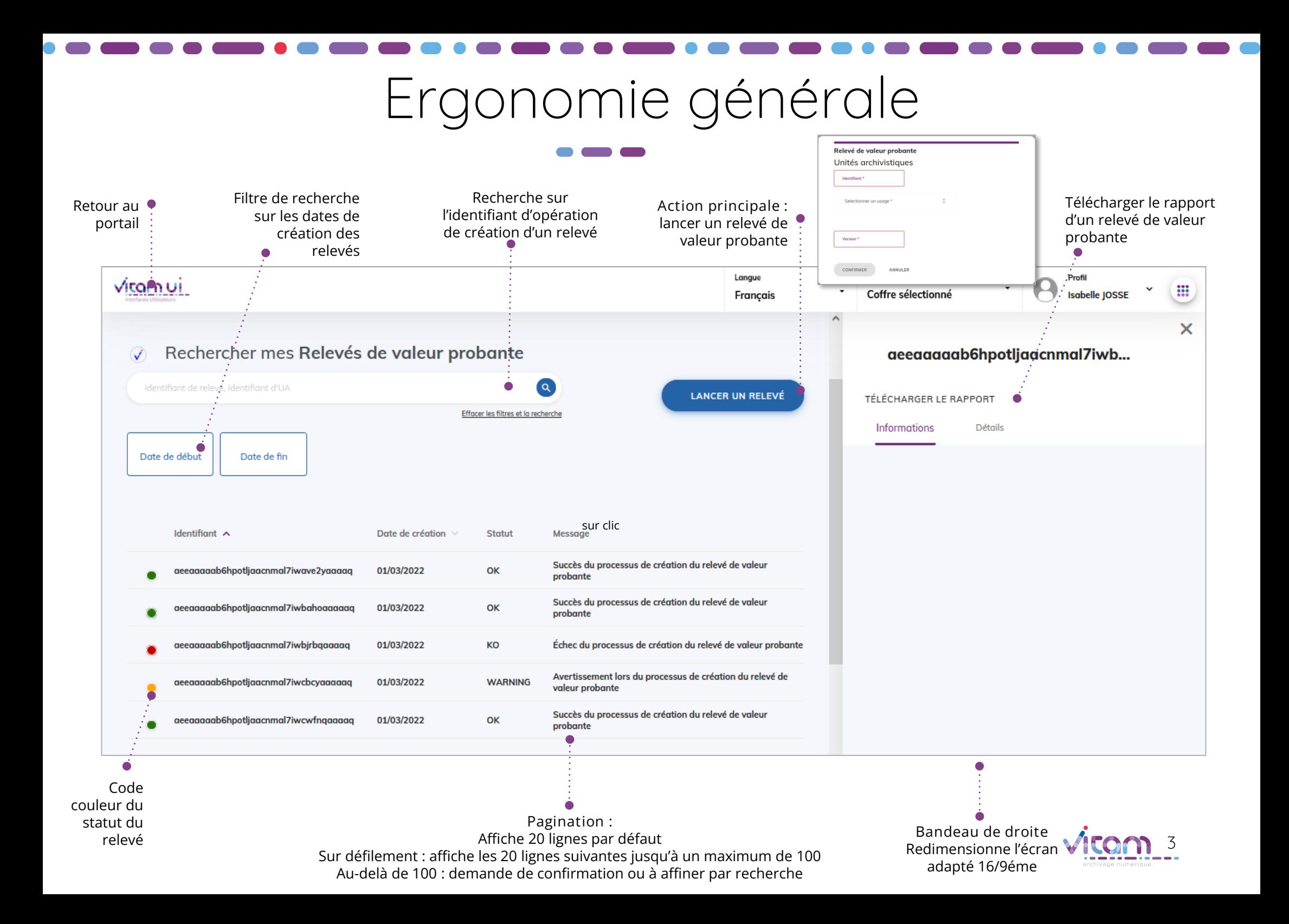

## Ecran principal

![](_page_3_Figure_2.jpeg)

![](_page_3_Picture_3.jpeg)

![](_page_4_Picture_0.jpeg)

L'étape permet de compléter les informations nécessaires au lancement de création d'un relevé de valeur probante.

![](_page_4_Picture_112.jpeg)

![](_page_4_Picture_3.jpeg)

# Consulter un relevé de valeur probante

Le panneau latéral de droite permet de télécharger le relevé de valeur probante.

![](_page_5_Figure_2.jpeg)

![](_page_5_Picture_3.jpeg)

### Programme Vitam

 $\bullet$   $\bullet$ 

47 rue de la Chapelle, 75018 Paris – France Tél. : +33 (0)1 86 69 60 03

www.programmevitam.fr

https://twitter.com/@ProgVitam https://www.linkedin.com/grps/Programme-Vitam

archivage numérique